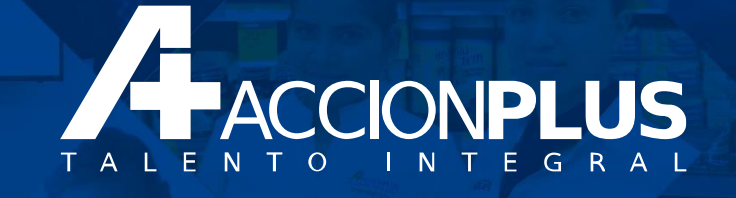

## **Restauración de contraseña Mi Portal AccionPlus**

**AccionPlus**

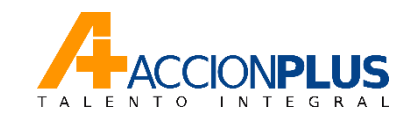

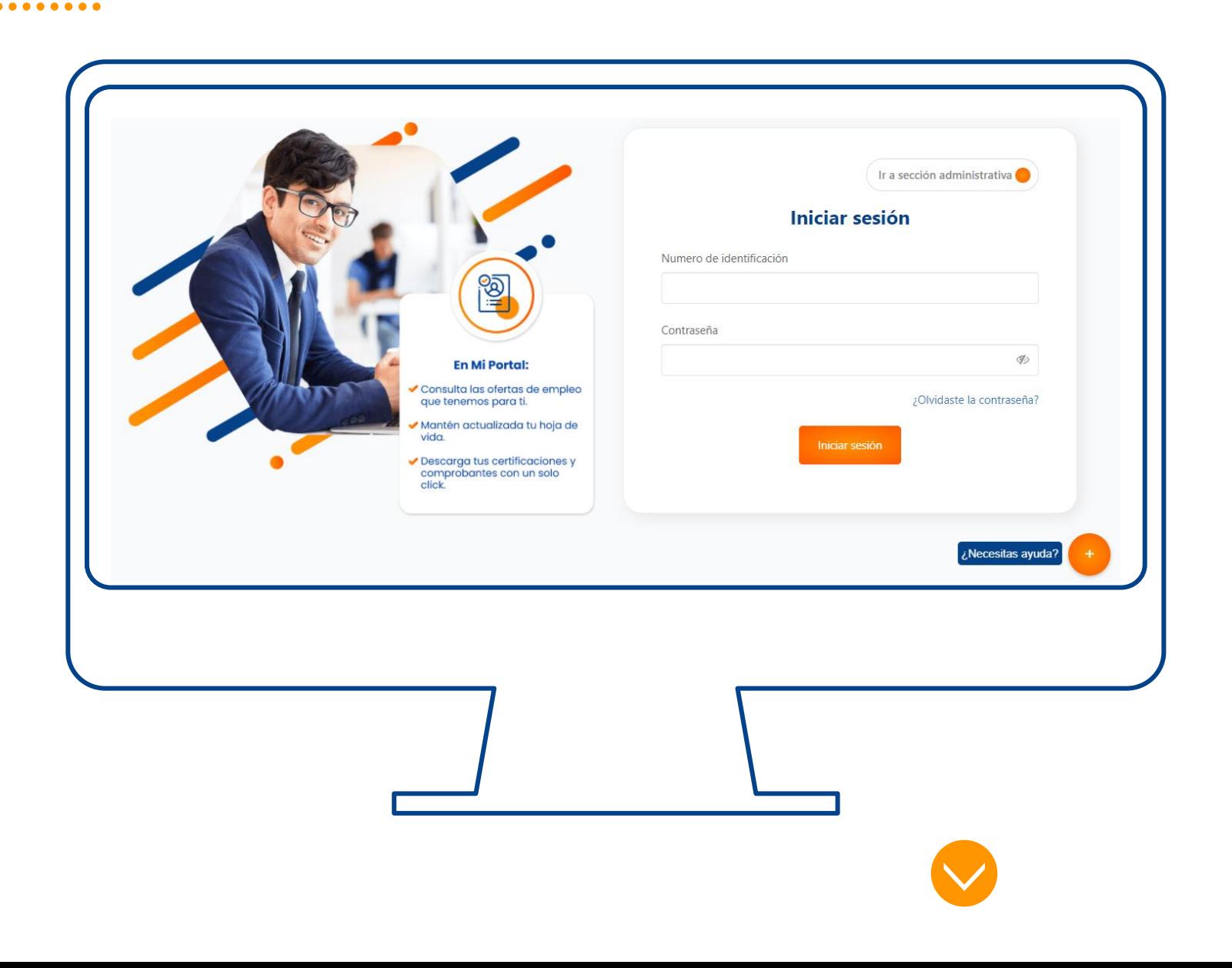

En caso de no recordar tu contraseña el primer paso será seleccionar la opción "¿**Olvidaste la contraseña**?" ubicada en la parte inferior del inicio de sesión.

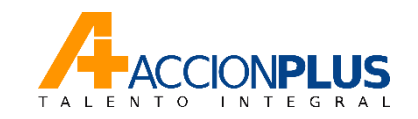

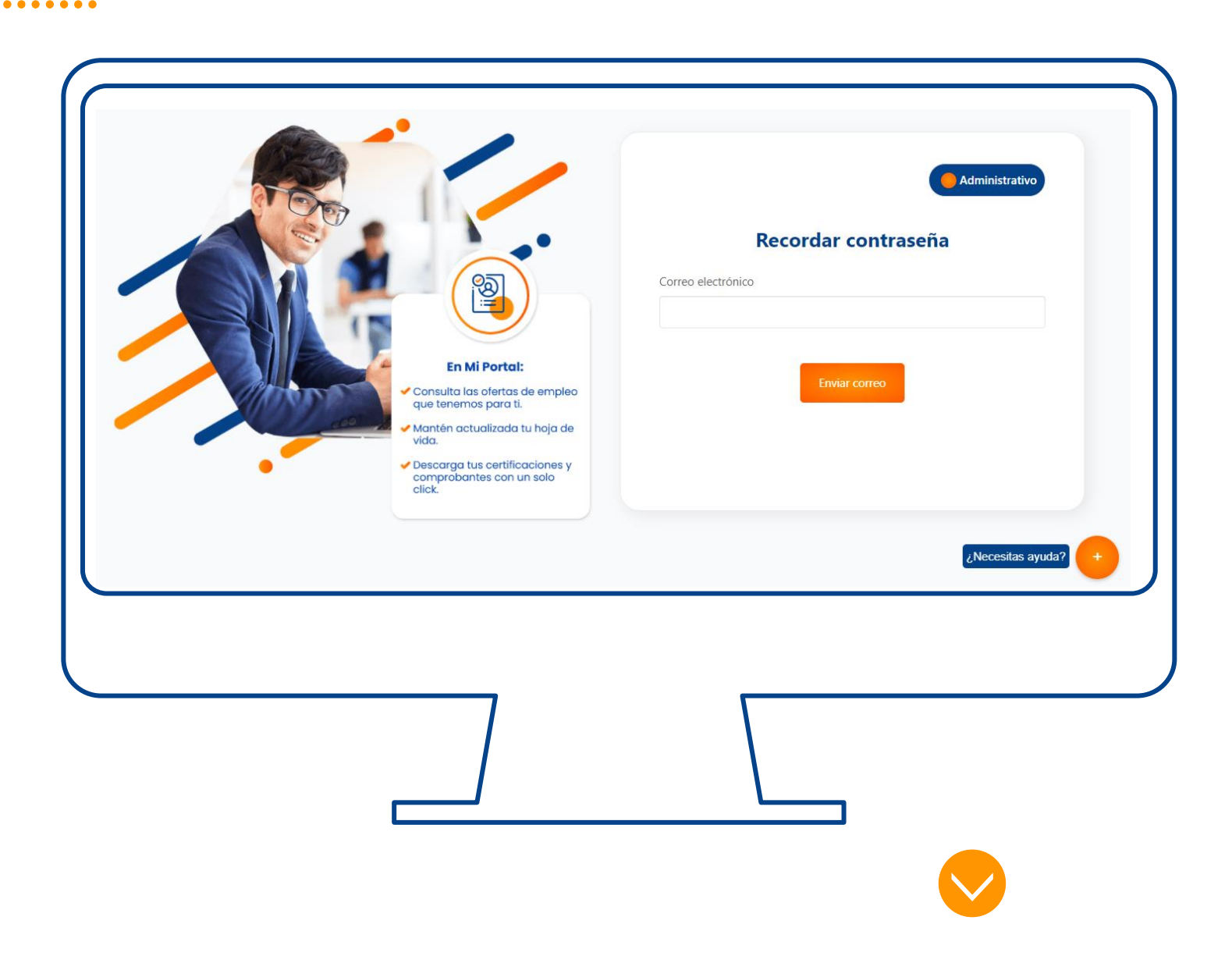

Una vez selecciones esta opción Mi Portal te enviará a una pestaña la cual te solicitará el correo electrónico con el cual realizaste el registro de tu usuario y debes dar click en el botón "**Enviar Correo**".

El sistema enviará a tu correo electrónico designado el email para reestablecer la contraseña.

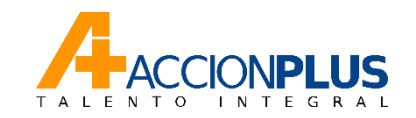

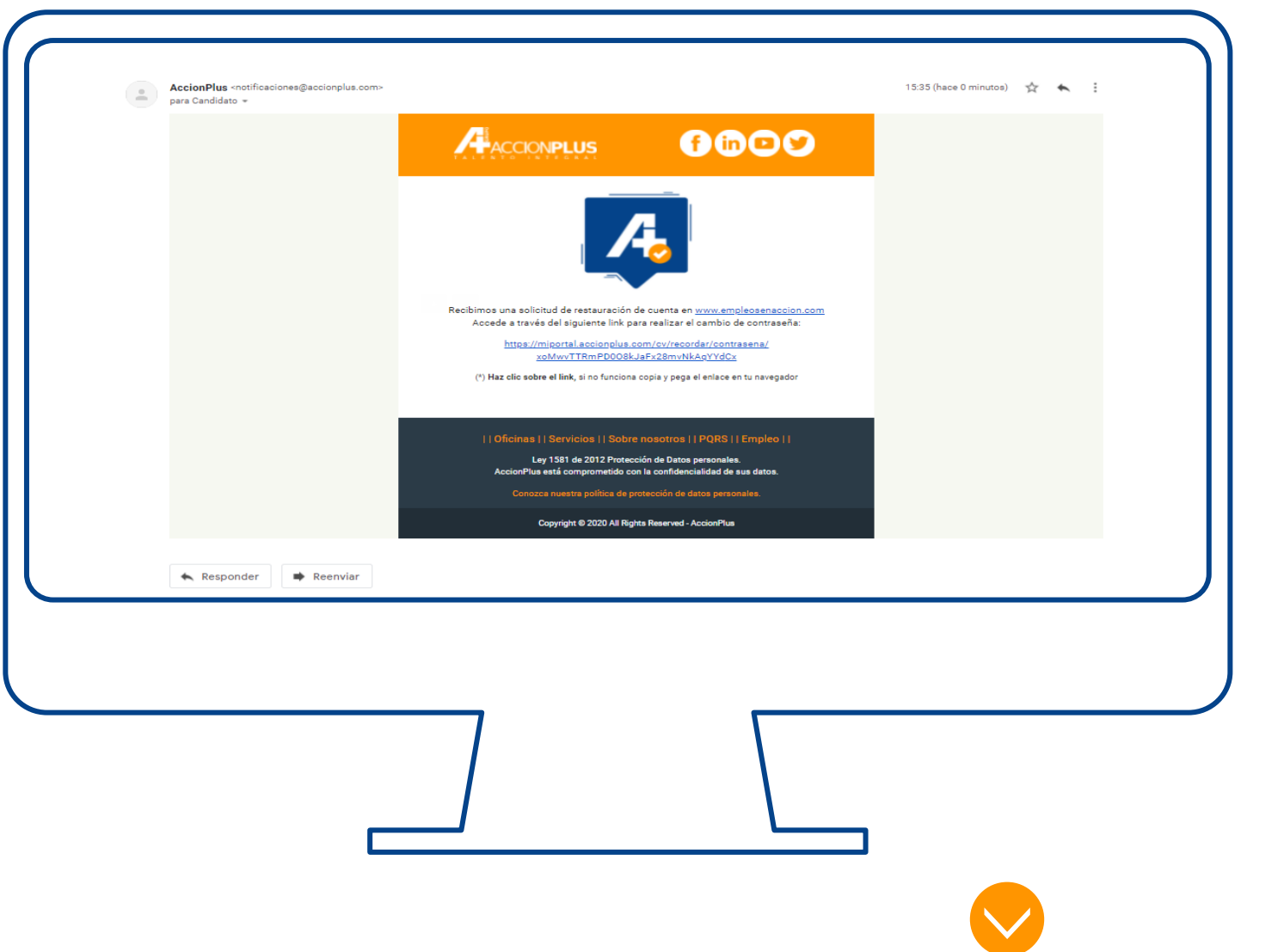

En la bandeja de entrada de tu correo electrónico encontrarás un mensaje de **AccionPlus** con el asunto "**restablecer acceso."**

Debes dar clic en el link o pegar el mismo en tu navegador de preferencia

Recibimos una solicitud de restauración de cuenta en https://miportal.accionplus.com Accede a través del siguiente link para realizar el cambio de contraseña:

> https://miportal.accionplus.com/cv/recordar/contrasena/ xoMwvTTRmPD008kJaFx28mvNkAqYYdCx

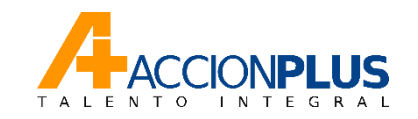

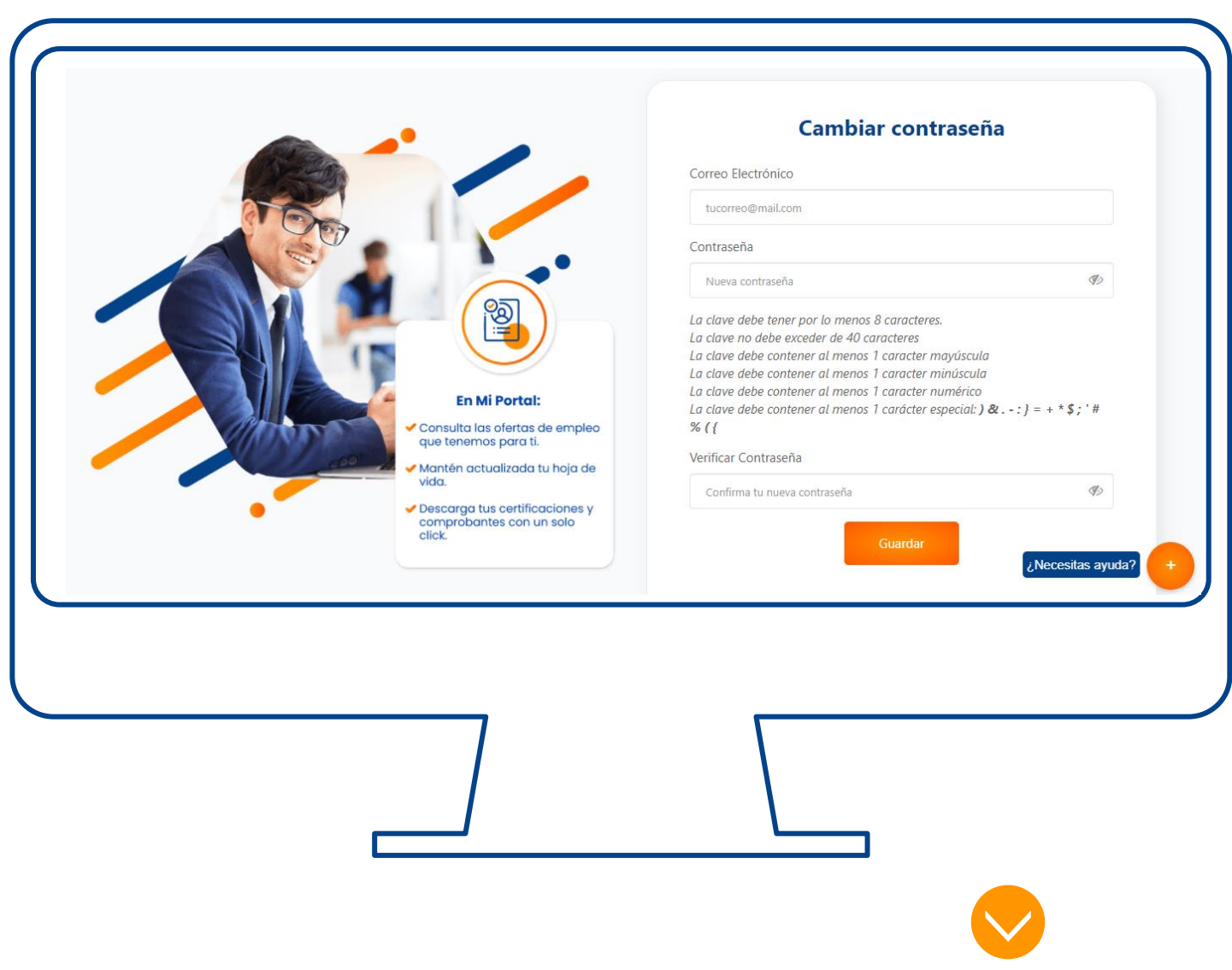

El Link te llevará nuevamente a la plataforma de Mi Portal donde debes confirmar tu correo electrónico y asignar una nueva contraseña para que puedas ingresar a tu usuario de Mi Portal AccionPlus.

#### **Recuerda cumplir las siguientes condiciones para tu contraseña:**

- Tu contraseña debe tener mínimo 8 caracteres y máximo 40.
- Tu contraseña debe tener al menos un carácter en minúscula, uno en Mayúscula y uno numérico.
- Tu contraseña debe tener al menos 1 carácter especial:

**) & . - : } = + \* \$ ; ' # % ( {**

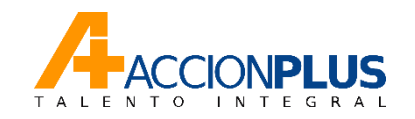

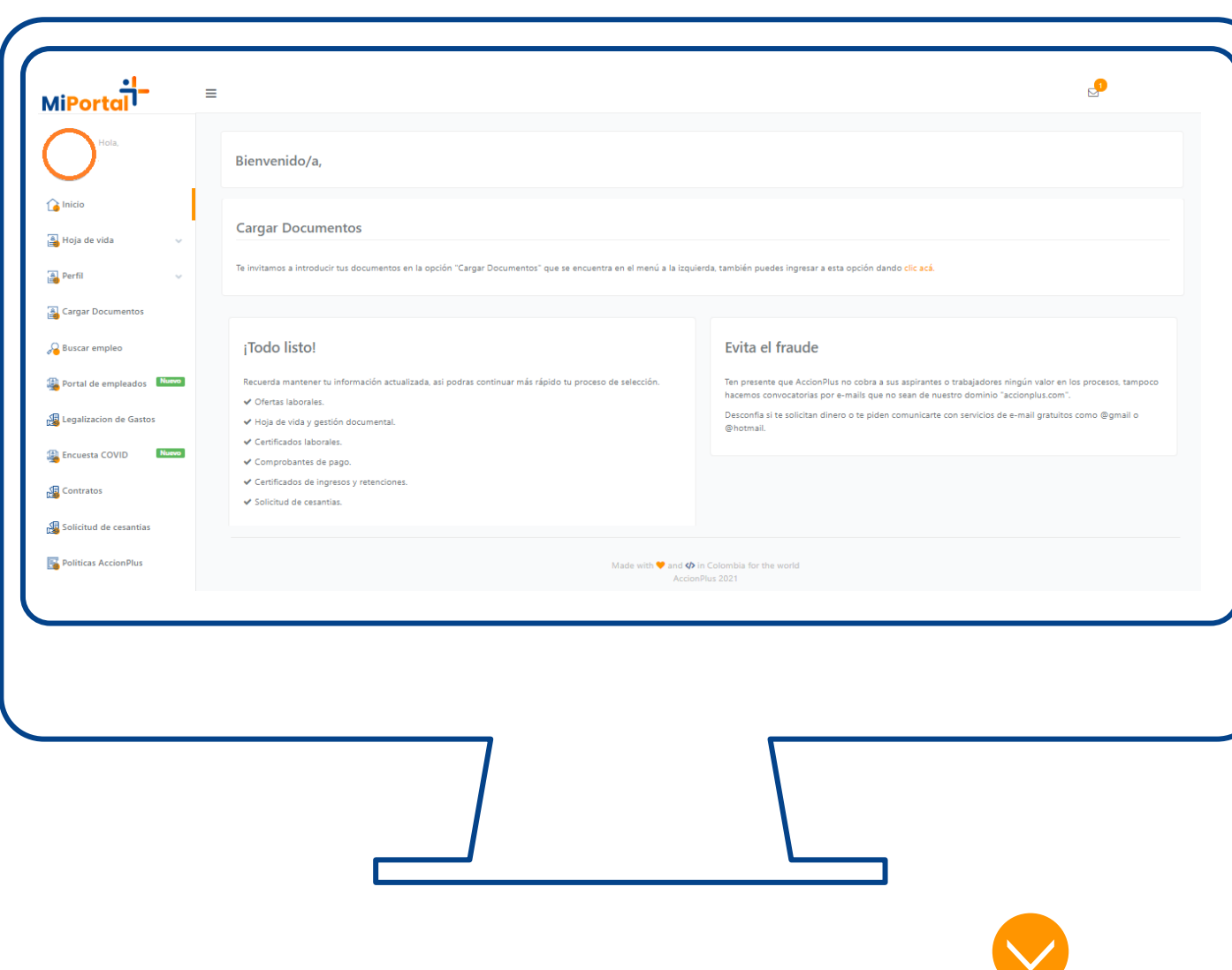

Una vez reestablecida tu contraseña podrás acceder a Mi Portal AccionPlus, recuerda que tienes acceso a las siguientes opciones:

- Hoja de vida
- Perfil
- Cargar Documentos
- Buscar ofertas laborales
- Portal de empleados:
	- o Certificaciones laborales
	- o Comprobantes de pago
	- o Certificados de Ingresos y Retenciones
	- o Comprobantes de liquidación
- Contratación electrónica
- Solicitud de cesantías

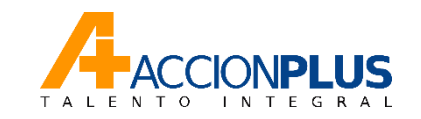

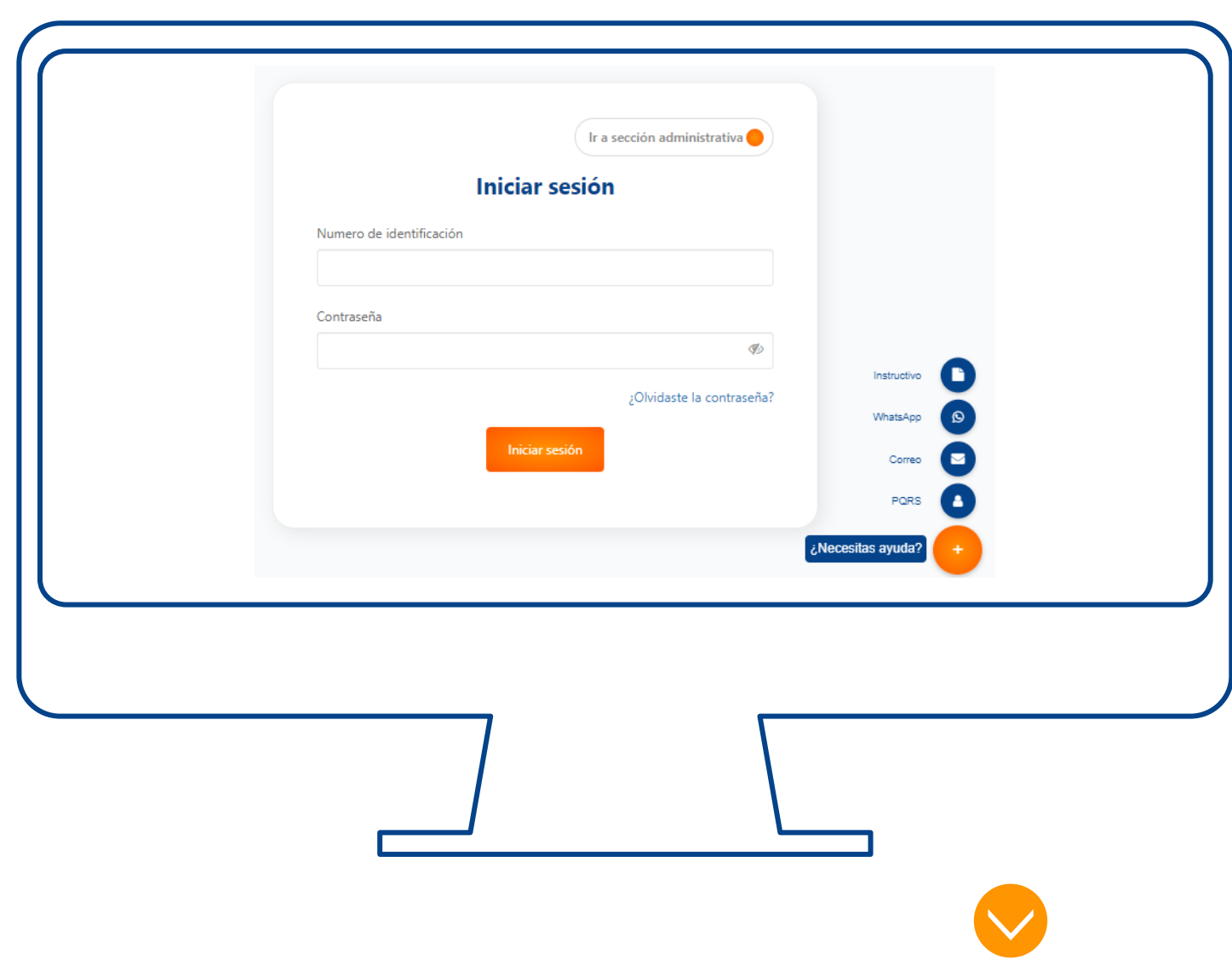

En caso de seguir todos los pasos y no poder reestablecer la contraseña AccionPlus cuenta con diferentes canales de soporte para ayudarte con tu ingreso a Mi Portal.

Dando click en el botón necesitas ayuda podrás acceder a los siguientes canales de comunicación:

- **WhatsApp**
- **Correo Electrónico.**
- **PQR.**
- Recuerda que estos canales de comunicación son para la solución de inconvenientes en el ingreso a Mi Portal **AccionPlus**

# **Gracias!!**